# Stručný přehled

**Nighthawk X10 Bezdrátový router AD7200 Smart** Model R9000

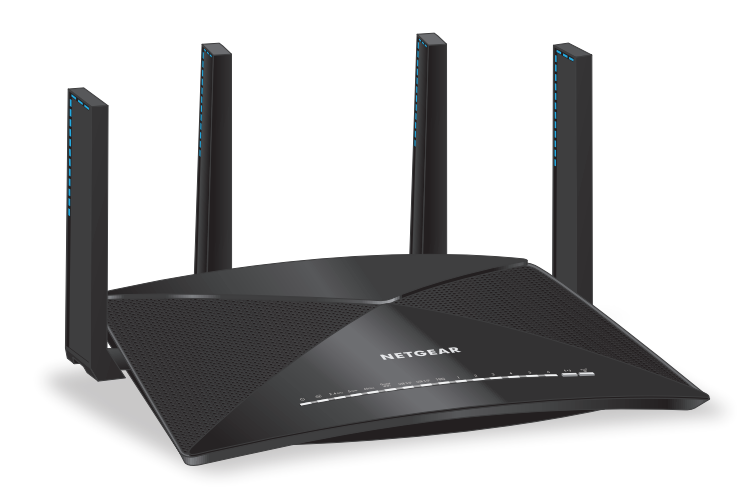

### **Obsah balení**

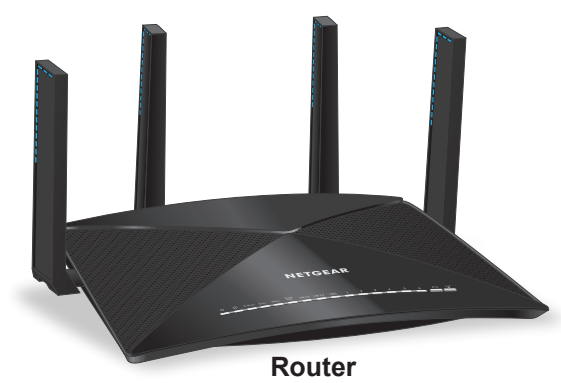

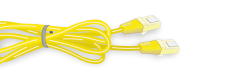

**Kabel sítě Ethernet**

**Napájecí adaptér (liší se dle oblasti)**

# **3. Připojte se k internetu 1. Umístěte antény do správné polohy**

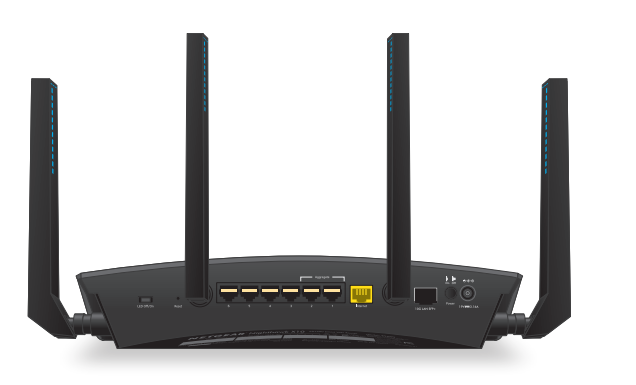

Pro nejlepší výkon bezdrátové sítě umístěte antény tak, jak vidíte na obrázku.

# **2. Restartujte modem a zapojte router**

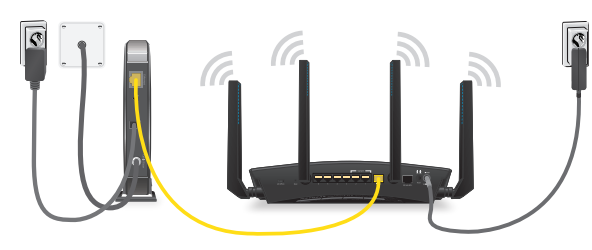

Odpojte modem, odstraňte a vyměňte záložní baterii, pokud ji používá, a poté modem opět zapojte. Pomocí ethernetového kabelu připojte modem ke žlutému portu internetu na routeru.

Poznámka: Pokud vaše internetové připojení nevyžaduje modem, připojte hlavní ethernetový kabel ke žlutému portu internetu na routeru.

Připojte router ke zdroji napájení. Jakmile bude router připraven k provozu, napájecí kontrolka LED (1) routeru se rozsvítí bíle.

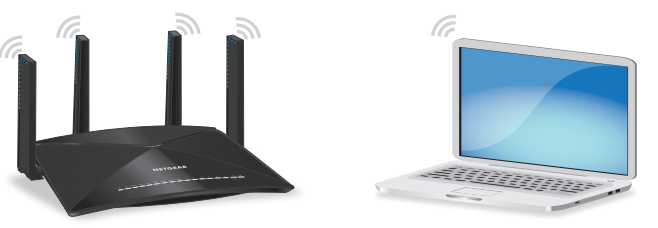

Zkontrolujte, zda kontrolka LED sítě WiFi ((•)) svítí. Předem přiřazené jméno (SSID) a heslo WiFi sítě naleznete na štítku routeru.

Otevřete Správce připojení WiFi ve svém počítači s povolenou funkcí WiFi nebo mobilním zařízení, najděte SSID routeru a použijte heslo routeru pro připojení k bezdrátové síti routeru.

Spusťte webový prohlížeč. Pokud se průvodce instalací nezobrazí, navštivte stránku *[www.routerlogin.net](http://www.routerlogin.net)*. Když se zobrazí přihlašovací okno, zadejte jako přihlašovací jméno administrátora routeru **admin** a jako heslo správce **password**.

Podle pokynů na obrazovce se připojte k internetu.

Pokud je router připojen k internetu, internetová LED kontrolka routeru Se rozsvítí bíle.

# **NETGEAR®**

# **Vše je nastaveno!**

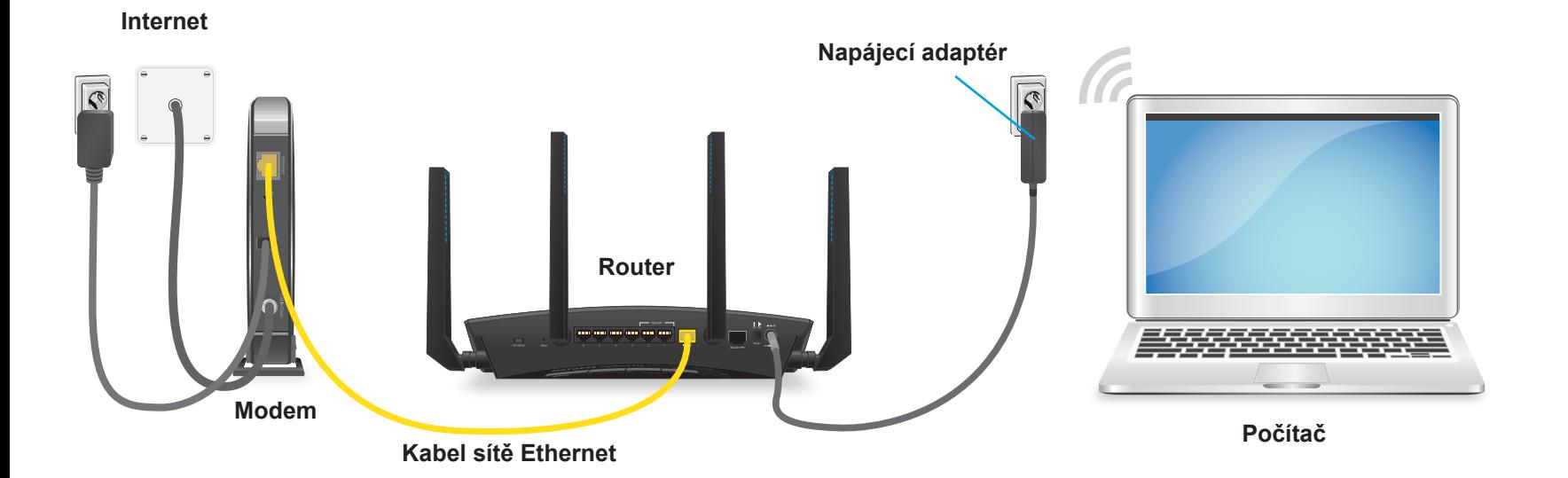

**Další informace o routeru naleznete v příručce Zvládněte více.**

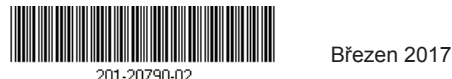

**NETGEAR, Inc.** 350 East Plumeria Drive San Jose, CA 95134 USA

**NETGEAR INTL LTD**  Building 3, University Technology Centre Curra- heen Road, Cork, Irsko

# **Získejte aplikace zdarma**

Začněte si užívat svůj nový router hned teď díky aplikacím zdarma, se kterými je správa hračka.

Navštivte stránku *[netgear.com/support/product/R9000](http://www.netgear.com/support/product/R9000)* a stáhněte si aplikace.

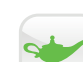

**NETGEAR genie®**. Osobní ovládací panel umožňující monitorovat, ovládat a opravovat vaši domácí síť. Zahrnuje vzdálený přístup pro správu vaší sítě, když nejste doma.

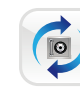

**ReadySHARE® Vault**. Bezplatný software pro automatické zálohování počítače Windows na pevný disk USB připojený k routeru.

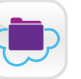

**ReadyCLOUD®**. Užívejte si osobní a zabezpečený cloudový přístup k úložnému prostoru USB kdykoliv a kdekoliv.

## **Podpora**

Děkujeme vám, že jste zakoupili produkt společnosti NETGEAR. Na stránkách *[www.netgear.com/support](http://www.netgear.com/support)* si produkt můžete zaregistrovat. Získáte tam také nápovědu, nejnovější soubory ke stažení, uživatelské příručky a možnost diskutovat s ostatními uživateli. Společnost NETGEAR doporučuje používat pouze její oficiální zdroje podpory.

Aktuální Prohlášení o shodě pro EU najdete na webové stránce *[http://support.netgear.com/app/answers/detail/a\\_id/11621/](http://support.netgear.com/app/answers/detail/a_id/11621/)*.

Prohlášení o shodě s příslušnými zákony a předpisy najdete na adrese *<http://www.netgear.com/about/regulatory/>*.

Před připojením zdroje napájení si přečtěte prohlášení o shodě s příslušnými předpisy.

Určeno pro země EU, EFTA a Švýcarsko. Používejte pouze ve vnitřních prostorách.

© NETGEAR, Inc. NETGEAR a logo NETGEAR jsou ochranné známky společnosti NETGEAR, Inc. Jakékoli ochranné známky, které nepatří společnosti NETGEAR, jsou pouze informativní.